森林の現況を把握するための現地調査には多くの時間や労力がかかります。そんなとき、事前 に対象林分全体の様子が分かれば、現地調査の優先順位を決めるなど効率的な調査計画を立て ることができるでしょう。

 広域の林況把握に力を発揮するのが衛星画像です。でも、それをどう利用したらいいかわから ない、そんな方のためにマニュアル「衛星画像による林況把握方法」を作成しました。

ここでの「林況」とは、小班を上空から見たときの「小班をおおう植生の様子」を表します。た とえば図ー3に示したように、スギを植栽した人工林について、スギの樹冠が小班を覆っているの か、広葉樹などが侵入しているのか、それとも植生が少なくなっているのかなど、衛星画像の撮 影当時の様子を把握することができます。

■ソフトウエア: ArcGIS10.2 (©ESRI): 販売代理店で購入することができます。 ● QGIS2.12: インターネットからダウンロードすることができます。 ・GRASS GIS:QGIS に付属して自動的にダウンロードされます。 ・QGIS のプラグイン[OpenLayers Plugin]の[GoogleSatellite]:QGIS の機能とし

●森林調査簿の GIS 小班データ: 道庁森林計画課 HP (森林計画関係資料ダウンロードページ)

●衛星画像 (ALOS 画像):販売代理店から購入することができます。

 道有林を管理している方や、地域の森林経営を支援している方などにぜひご活用いただければ と思います

## マニュアル『衛星画像による林況把握方法』を作成しました 林業試験場 HP で公開しています!

【使用するものと入手方法】

て付属しています。

かんけいこう こころ ボームコンク こうか

●計算ソフトエクセル (©Microsoft)

詳しくはマニュアルをご覧ください。

マニュアルでは ●成林率の算出方法、 ● ArcGIS で表示する方法

> ・衛星画像を購入できないとき、 Google Earth の画像を用いて簡易 に人工林の成林率を確認する方法な ども紹介しています。 林業試験場 HP にアクセスいただ き、ぜひごらんになってみてくださ  $\left( \cdot \right)$

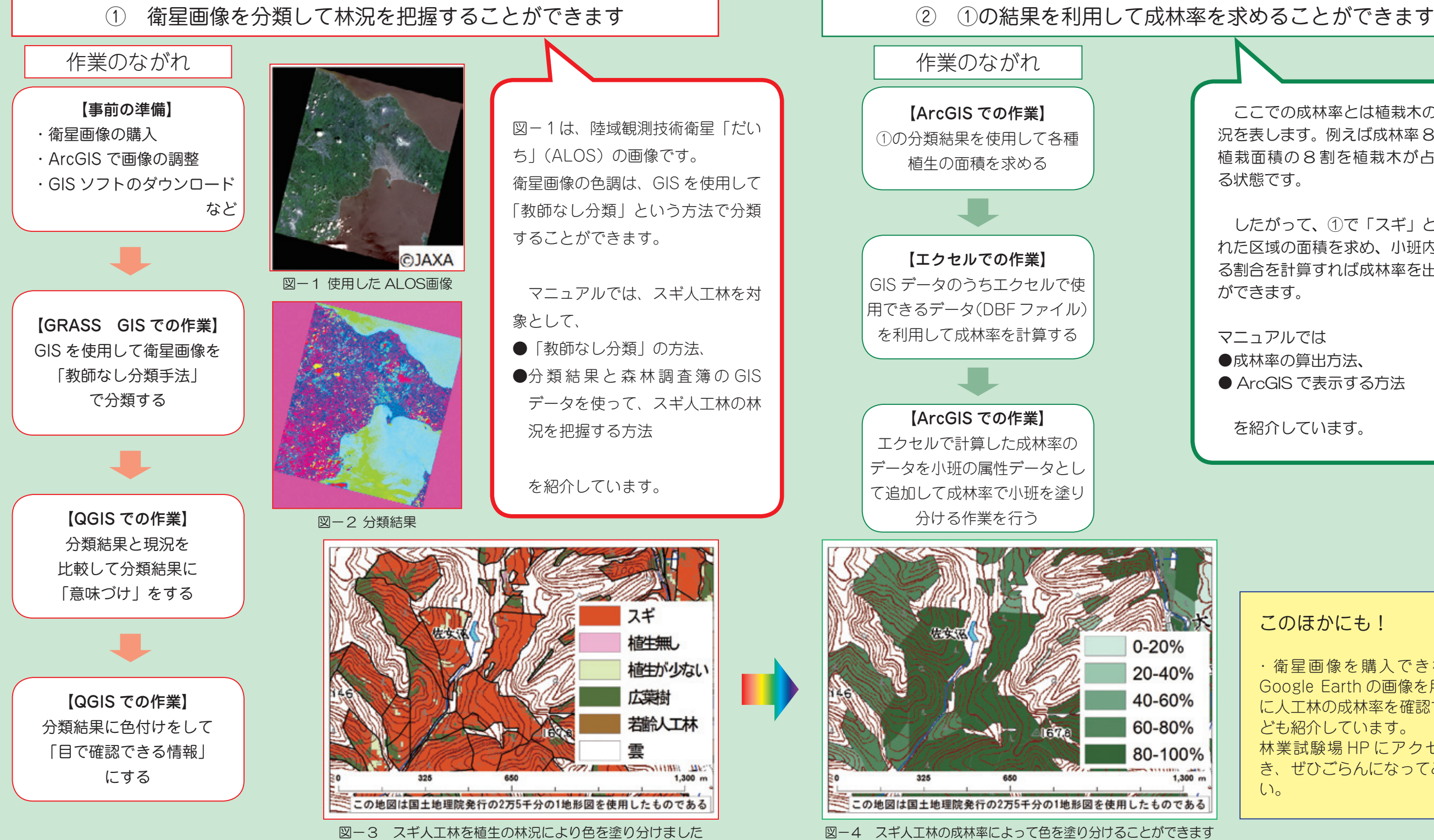

 ここでの成林率とは植栽木の成林状 況を表します。例えば成林率 80%は、 植栽面積の 8 割を植栽木が占めてい る状態です。

 したがって、①で「スギ」と分類さ れた区域の面積を求め、小班内に占め る割合を計算すれば成林率を出すこと ができます。

を紹介しています。

## このほかにも!

(道総研フェロー 寺田文子・道南支場 津田高明・森林資源部 八坂通泰)